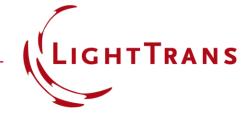

# **System Modeling Analyzer**

#### **Abstract**

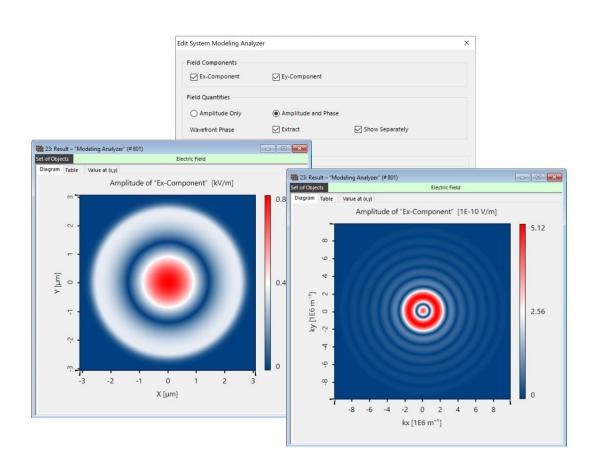

In physical optics, Fourier transforms are one of the most basic tools required for propagating light through complex optical systems. These operations allow us to switch between the different domains available for the representation of light fields (like the space and frequency domain) and facilitate the efficient application of specific solvers for various kinds of optical components. Most of these solvers usually work in a specific domain, which means that a constant back-and-forth between domains is essential for an accurate and fast simulation. In order to provide the optical engineer with a comprehensive overview of the different stages of the field as it propagates through the system, VirtualLab Fusion is equipped with a powerful tool, the System Modeling Analyzer. In this document, the usage of this tool is presented.

### **System Modeling Analyzer**

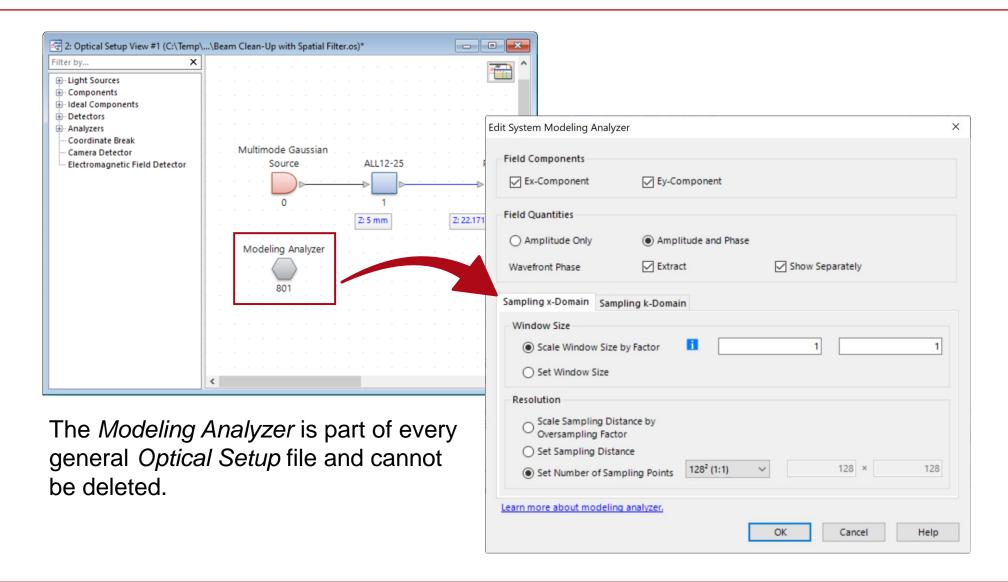

#### How to Run the Modeling Analyzer

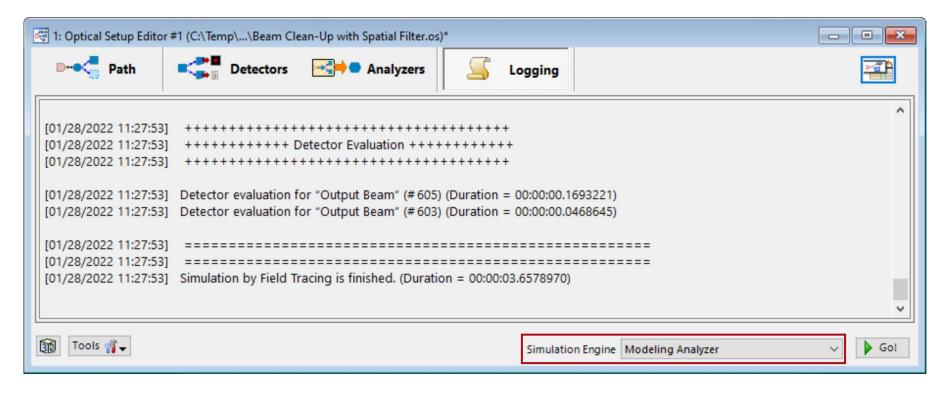

Like the Ray Tracing
System Analyzer, the
Modeling Analyzer can
be configured as a
Simulation Engine in the
Optical Setup Editor.

There is also the possibility to directly run the analyzer from the main menu. The corresponding button can be found in the *Optical Setup* tab.

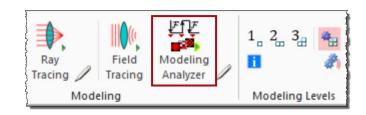

## **System Modeling Analyzer**

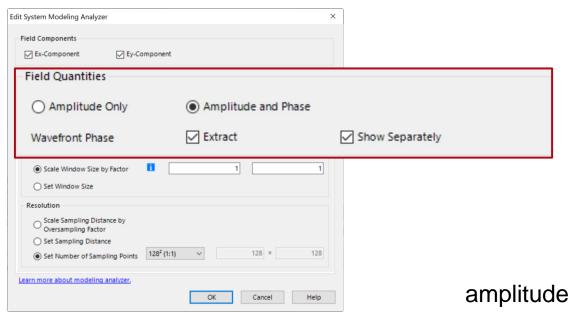

The settings of the analyzer allow us to select certain components of the electromagnetic field and which *Field Quantities* the analyzer is going to provide, with the options *Amplitude only* and *Amplitude & Phase*, the latter also offering the choice to extract the wavefront phase and show it as a separate document.

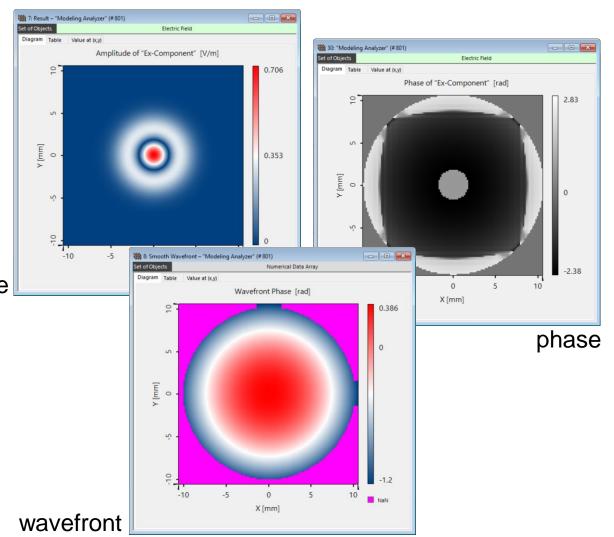

**Example 1: Beam Clean-Up Filter** 

#### **Example – Beam Clean Up Filter**

# collimation lens focusing lens focal length: 25nm • focal length: 25nm thickness: 12.5mm thickness: 12.5mm pinhole elliptic diameter: 5µm

#### gaussian wave

wavelength: 632.8nm

waist: 2.5mm x 2.5mm diameter

order: (1,0)

See the full Use Case:

Laser Beam "Clean-Up" with Spatial Filter

#### **Beam Clean-Up Filter – Source**

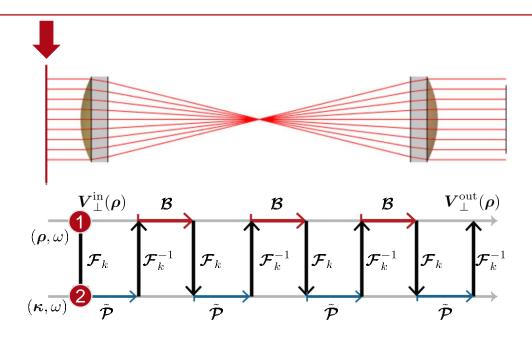

For complex optical systems, a full indepth investigation of the light propagation requires information from both the x- and k-domains. The *Modeling Analyzer* provides this data at every interface of the system, here for example at the source.

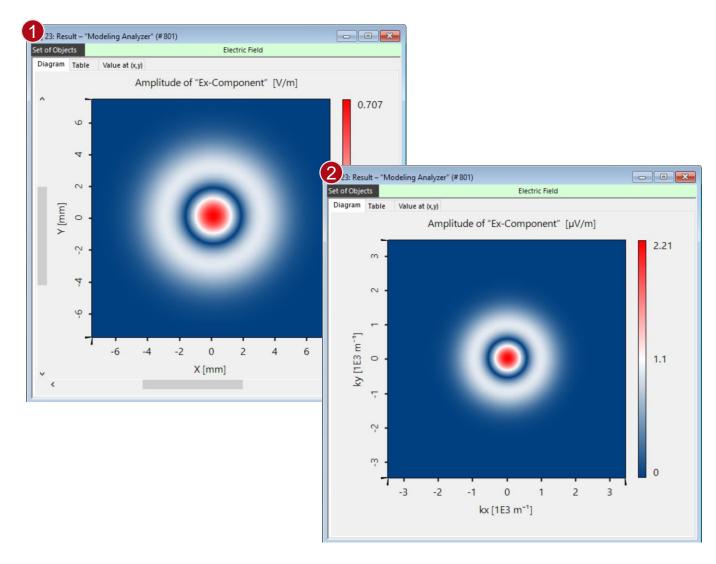

#### **Beam Clean-Up Filter – Aperture**

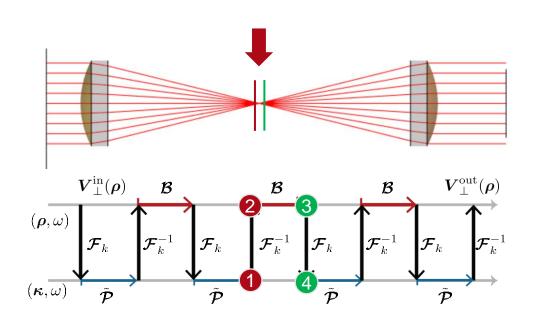

This allows the user to directly investigate effects at crucial locations in the system, such as the truncation of the field by an aperture and the resulting higher frequencies in k-domain.

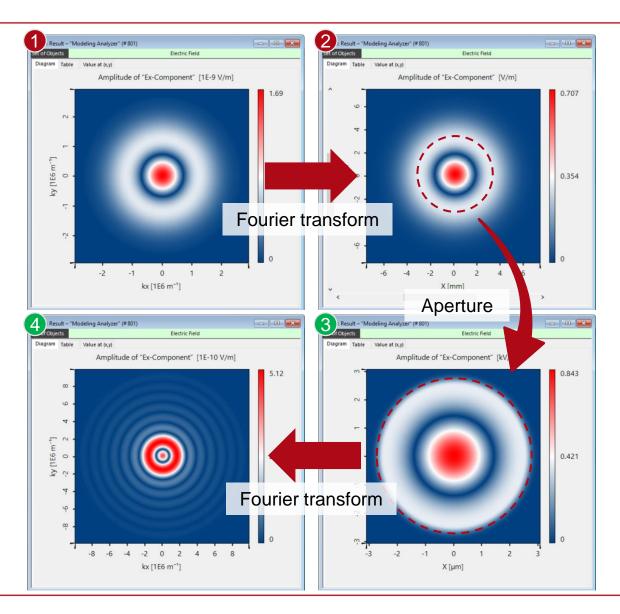

#### **Beam Clean-Up Filter – Detector**

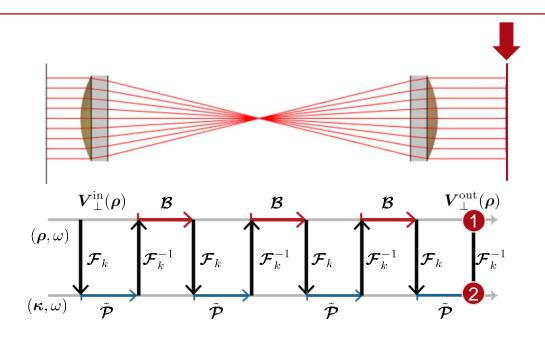

The *Modeling Analyzer* also provides the electromagnetic field data at each detector plane, allowing for a quick analysis of the resulting field.

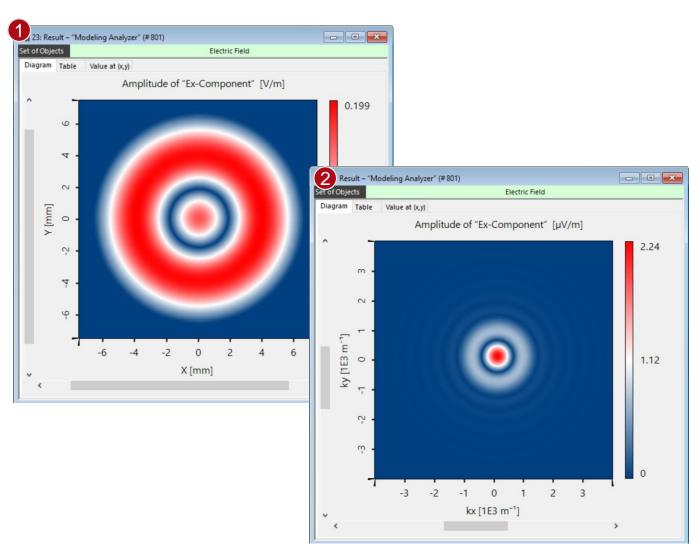

**Example 2: Reflective Grating** 

### Reflective Grating Pair – System Setup

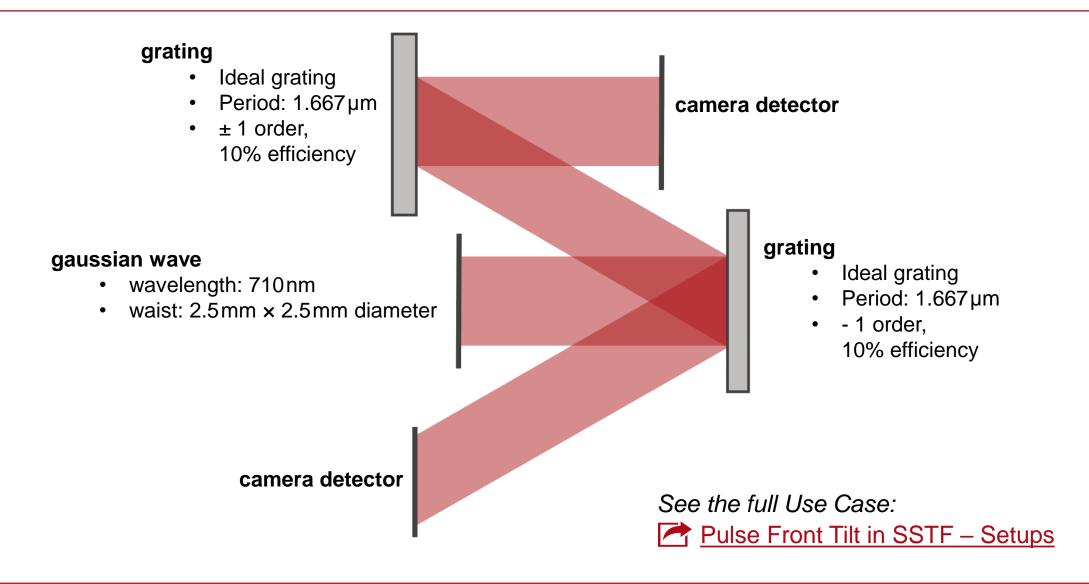

#### **Reflective Grating Pair – Source**

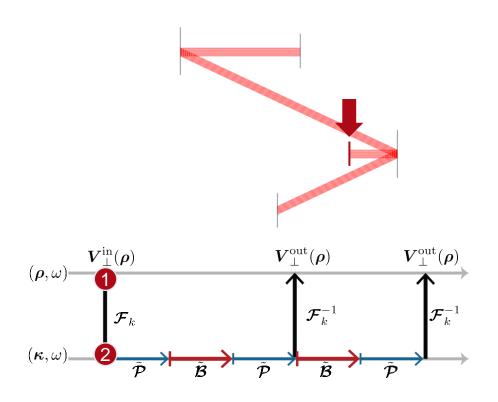

The *Modeling Analyzer* can also be used for non-sequential models, or if the field is split by gratings or beam splitters.

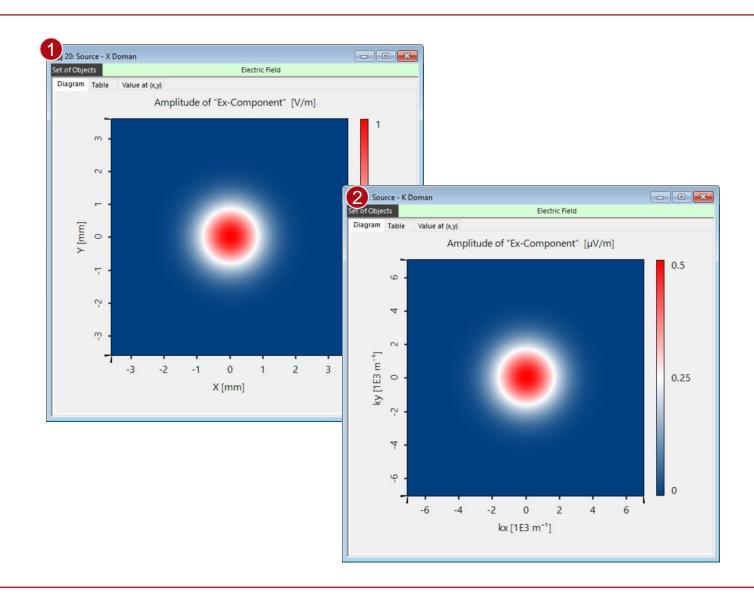

### **Reflective Grating Pair – Grating**

provide the according k-domain result.

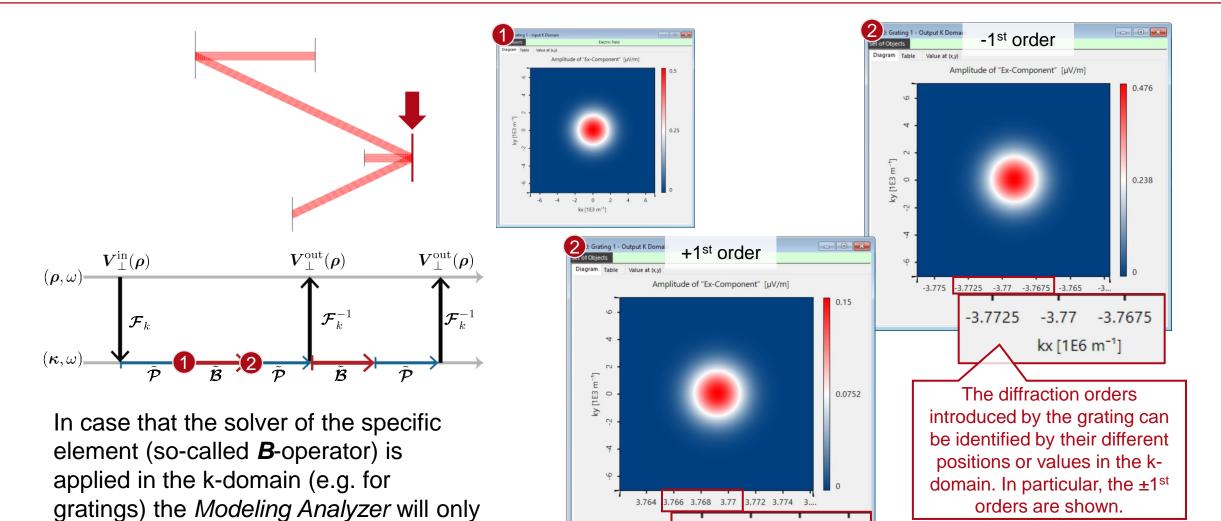

3.766 3.768 3.77

kx [1E6 m<sup>-1</sup>]

#### **Reflective Grating Pair – Upper Arm**

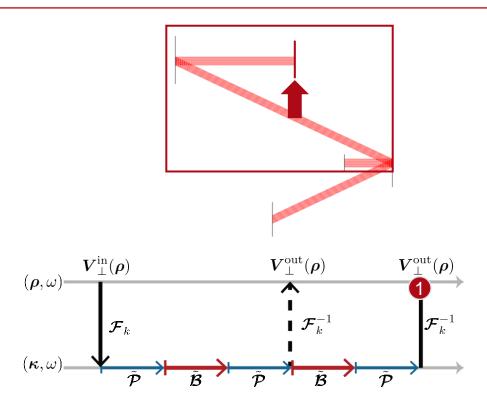

If more than one path is available, the *Modeling Analyzer* will output all results of the corresponding component first, and afterwards follow each individual path until the light reaches a detector.

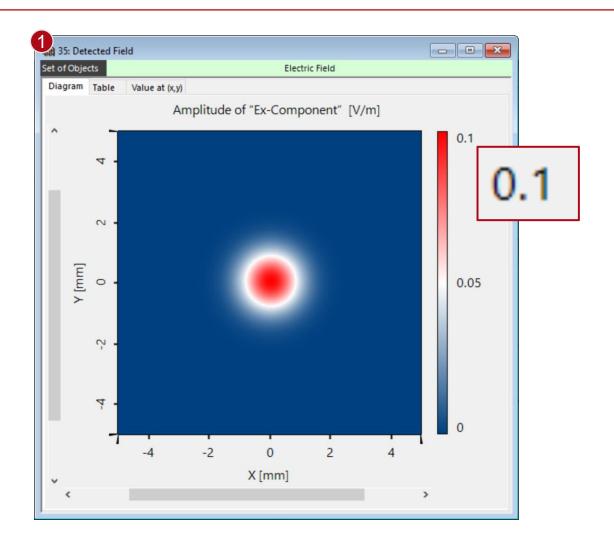

#### **Reflective Grating Pair – Lower Arm**

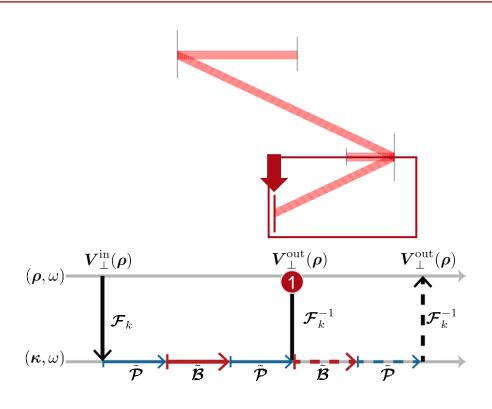

Then the analyzer continues with the next path, and so on.

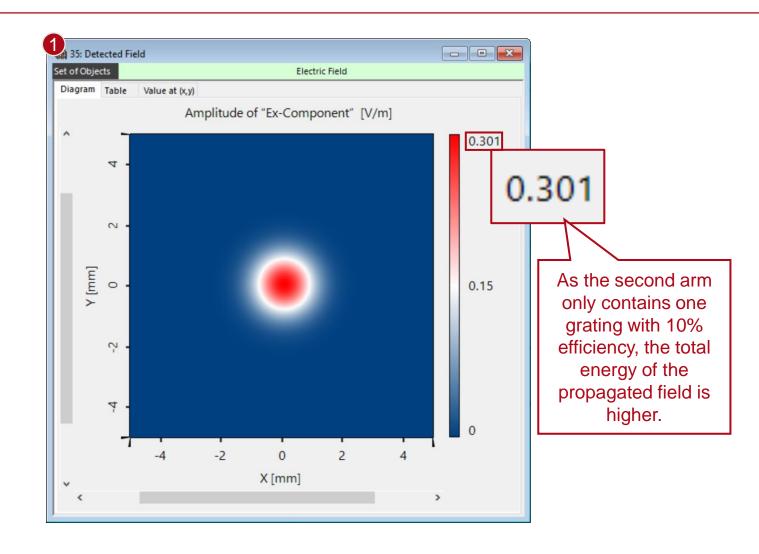

#### **Document Information**

| title            | System Modeling Analyzer                                                                                                    |
|------------------|----------------------------------------------------------------------------------------------------|
| document code    | Misc.0093                                                                                                    |
| document version | 1.0                                                                                                    |
| software edition | VirtualLab Fusion Basic                                                                                                    |
| software version | 2021.1 (Build 1.180)                                                                                                    |
| category         | Feature Use Case                                                                                                    |
| further reading  | <ul> <li>Pulse Front Tilt in SSTF – Setups</li> <li>Laser Beam "Clean-Up" with Spatial Filter</li> <li>Automatic Selection of Fourier Transform Techniques in Free-Space Propagation</li> <li>Operator</li> </ul> |

www.LightTrans.com